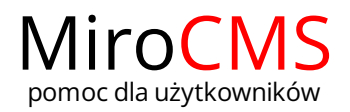

## WYTNIJ

W celu wycięcia części tekstu należy rozpocząć od zaznaczenia interesującego nas fragmentu. Kiedy tekst jest już zaznaczony, możemy użyć jednej z następujących metod:

- $\bullet$  Kliknąć w przycisk  $\searrow$ .
- Otworzyć menu kontekstowe dla wybranej części tekstu poprzez wciśnięcie prawy przycisk myszki i wybranie komendy "Wytnij".

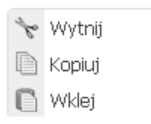

Użyć skrótu klawiszowego Ctrl+X.